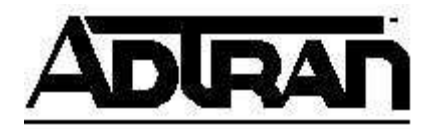

# **Configuring and Using Hands Free Auto-Answer Intercom**

Some users will have applications that will require the NetVanta 7000 Series to mimic the functionality of an intercom system. To meet such a need, the Hands Free Auto-Answer Intercom (HFAAI) feature should be configured. This document will cover the setup and use of the HFAAI feature.

#### **Before you begin**

Save a copy of your current configuration. You can do this under Utilities on the Configuration page. Remember to put a check in the box to "Include Voice Settings".

#### **Modify the Class of Service**

Configuring HFAAI entails modifying the Class of Service for users that would like to use the feature. The addition of HFAAI is as simple as adding a template for extensions that will be able to be dialed with HFAAI under the "Auto-Answer Template" portion of the Class of Service configuration. Please see the example below. In Figure 1, the use of XXXX was used so members of this Class of Service can dial any four digit extension using HFAAI.

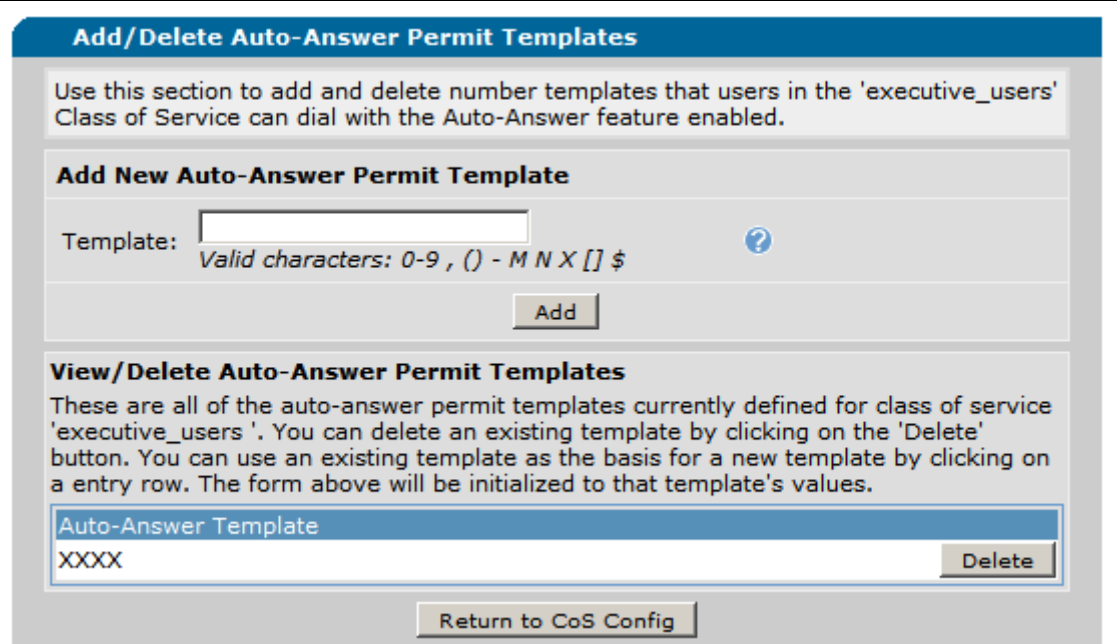

**Figure 1 - Auto-Answer Permit Templates** 

In addition to allowing certain extensions to use HFAAI based on the assigned Class of Service, members of a Class of Service can also be allowed to use the "Auto-Answer Do Not Disturb". If the "Auto-Answer Do Not Disturb" is enabled, the called extension will follow the Call Coverage configured for the user. To allow members of a Class of Service to use the "Auto-Answer Do Not Disturb" option, the feature must be included in the "Advanced Permitted Actions" portion of the Class of Service. This option can be seen in Figure 2.

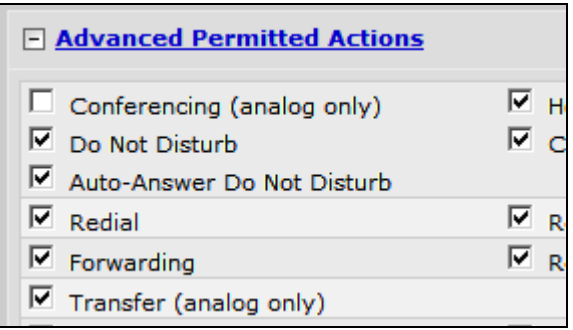

**Figure 2 - Advanced Permitted Actions**

## **Dialing Extensions with HFAAI**

To dial an extension using the HFAAI feature, the extension needs to be prepended with \*\*. For example, if a user wanted to dial extension 3000 with HFAAI, \*\*3000 would be dialed.

As an alternative option, the Adtran IP 700 Series has a HFAAI soft key. The user would press the "More" soft key, which will reveal the HFAAI key. Once the HFAAI key is pressed, all that is needed is for the user to dial the extension.

### **Using Do Not Disturb Auto-Answer**

The "Do Not Disturb Auto-Answer" feature is handled by the \*97X SPRE Code. The X denotes either a 0 or 1. When a user dials \*970, the "Do Not Disturb Auto-Answer" feature is disabled on the extension from which the user dials. When a user dials \*971, the "Do Not Disturb Auto-Answer" feature is enabled on the extension from which the user dials.